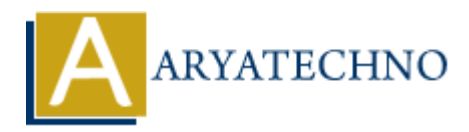

# **Configuring network interfaces**

**Topics :** [Centos Server](https://www.aryatechno.com/category/4/centos-server.html) **Written on** [March 05, 2024](https://www.aryatechno.com/topics/configuring-network-interfaces)

Configuring network interfaces in CentOS involves setting up IP addresses, subnet masks, gateways, DNS servers, and other network settings to establish network connectivity. Here's how you can configure network interfaces in CentOS: **on** March Us, 2024<br>
ring network interfaces in CentOS involves setting up IP addresses, subnet masks, evers, and other network settings to establish network connectivity. Here's how you<br> **ARYATECHY INTERT INTERT CASTS INT** 

#### **1. Using NetworkManager:**

NetworkManager is the default network configuration tool in CentOS, providing a graphical and command-line interface for managing network connections.

#### **Graphical Interface (GNOME Desktop):**

- Click on the network icon in the system tray and select "Wired Settings" or "Wi-Fi Settings" to access network settings.
- Configure IP addresses, DNS servers, and other network settings through the graphical interface.

### **Command-Line Interface (nmcli):**

- Use the nmcli command-line tool to manage network connections.
- List available network connections:

nmcli connection show

Edit a network connection:

nmcli connection edit connection\_name

• Set IP address, gateway, and DNS server:

```
nmcli connection modify connection_name ipv4.addresses
IP_Address/Subnet_Mask
nmcli connection modify connection name ipv4.gateway Gateway IP
nmcli connection modify connection name ipv4.dns DNS Server IP
```
Activate the connection:

nmcli connection up connection\_name

#### **2. Using Network Scripts:**

Alternatively, you can configure network interfaces manually by editing network configuration files in /etc/sysconfig/network-scripts/.

# **Edit Configuration Files:**

- Navigate to /etc/sysconfig/network-scripts/ directory.
- Edit the appropriate network configuration file using a text editor (e.g., ifcfg-eth0 for Ethernet interfaces).
- Set the following parameters in the configuration file:

```
DEVICE=eth0
BOOTPROTO=static
IPADDR=192.168.1.100
NETMASK=255.255.255.0
GATEWAY=192.168.1.1
DNS1=8.8.8.8
DNS2=8.8.4.4
ONBOOT=yes
    Vict=eth<br>
VICH=255.255.255.0<br>
THAROT-512.168.1.100<br>
THAROT-192.168.1.10<br>
THARY=192.168.1.1<br>
SI-8.8.8.8.4<br>
SI-8.8.8.4<br>
SI-8.8.8.4<br>
Network Service:<br>
SIMPLY SERVICE:<br>
SIMPLY SERVICE:<br>
SIMPLY SERVICE:<br>
ART ARE DEVITAD A SIMPL
```
### **Restart Network Service:**

• Restart the network service to apply changes:

sudo systemctl restart network

## **3. Using NetworkManager Text User Interface (nmtui):**

- If you prefer a text-based interface, you can use nmtui to configure network interfaces interactively.
- Open the text-based interface:

sudo nmtui

Use the arrow keys to navigate and configure network settings.

# **4. Verifying Network Configuration:**

- Use commands like ip addr show or ifconfig to verify the configured network settings.
- Test network connectivity using commands like ping or curl.

# © Copyright **Aryatechno**. All Rights Reserved. Written tutorials and materials by [Aryatechno](https://www.aryatechno.com/)